オリエンテーション

### **今⽇は私から説明します٩( 'ω` )و すごく緊張してます、、、**

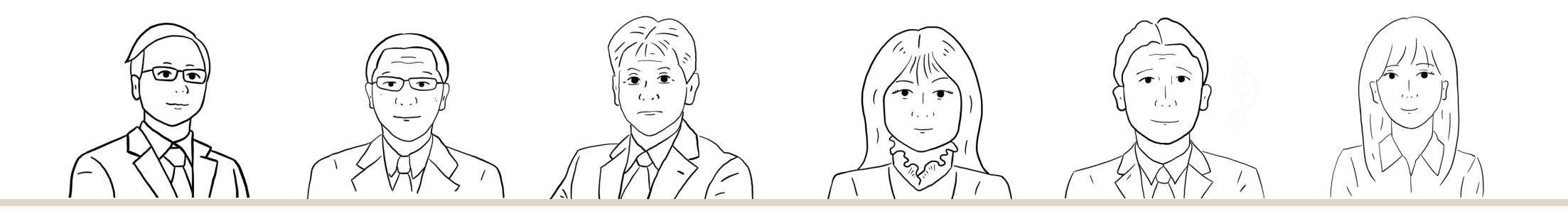

# **エデュオプちば**

- **1時間⽬ 11︓20〜12︓50**
- **2時間⽬ 13︓10〜13︓40**

**みなさん、こんにちは︕**

**もうすぐ始まるよ( ˆoˆ )/**

**ハンドルネームになっているかな??** 

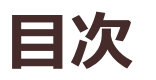

- **・事前準備**
- **・Googleにログイン**
- **・Classroomでクラスに参加**
- **・Meetでオンライン授業を受ける**
- **・お知らせ**

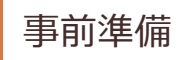

## **授業について**

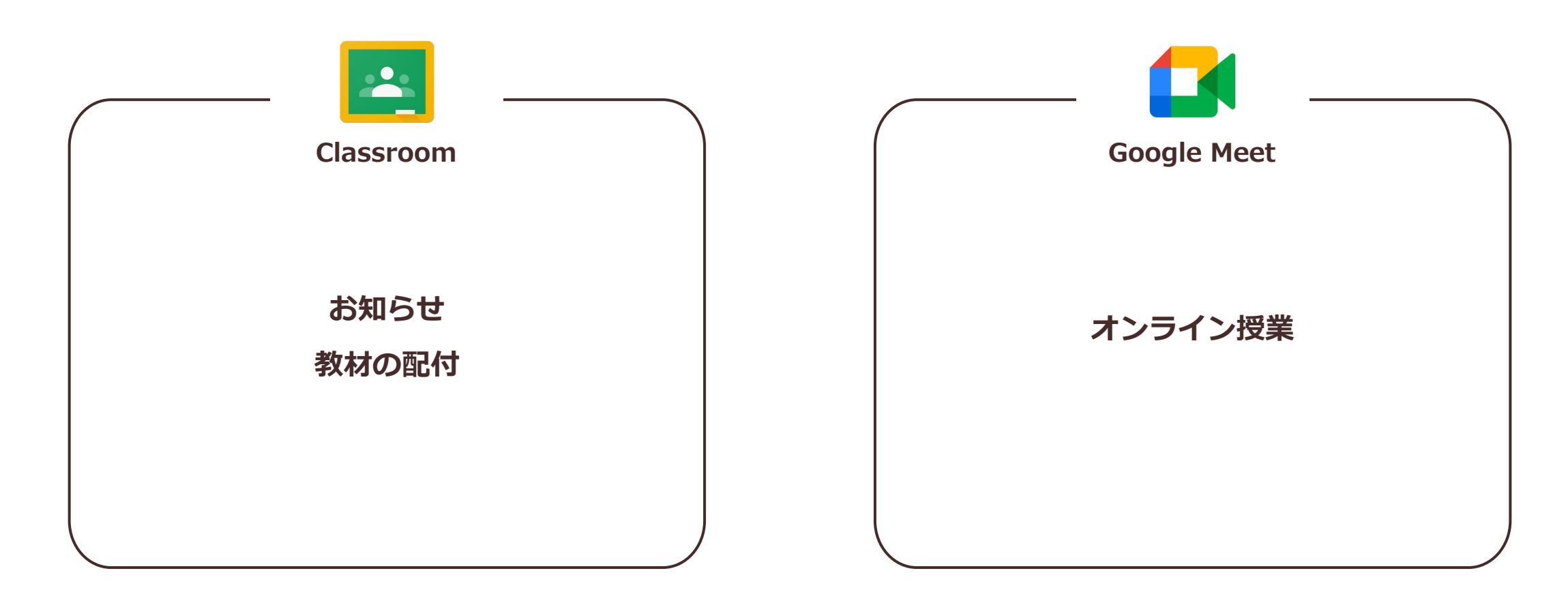

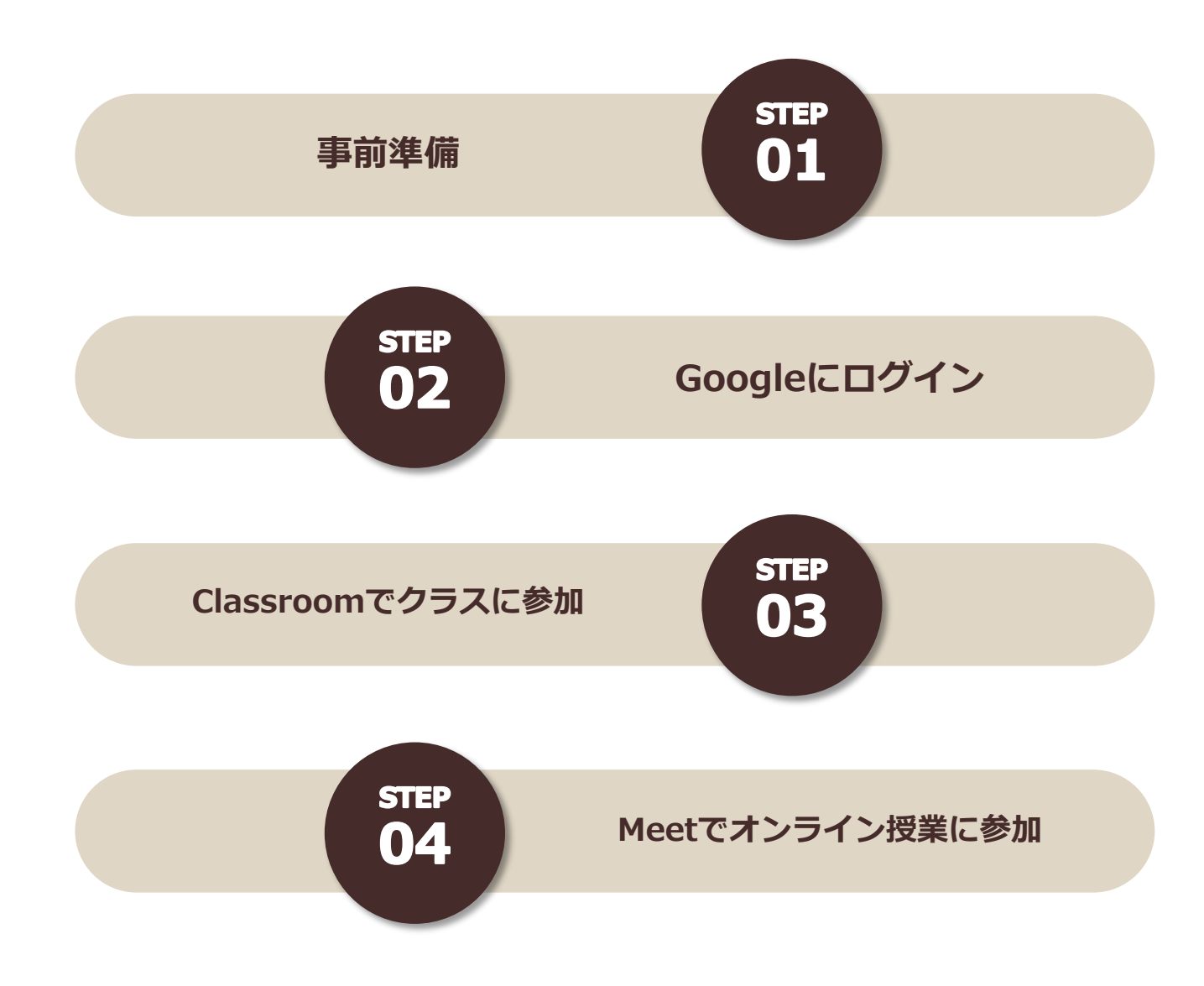

## **事前準備**

**授業で使う端末について**

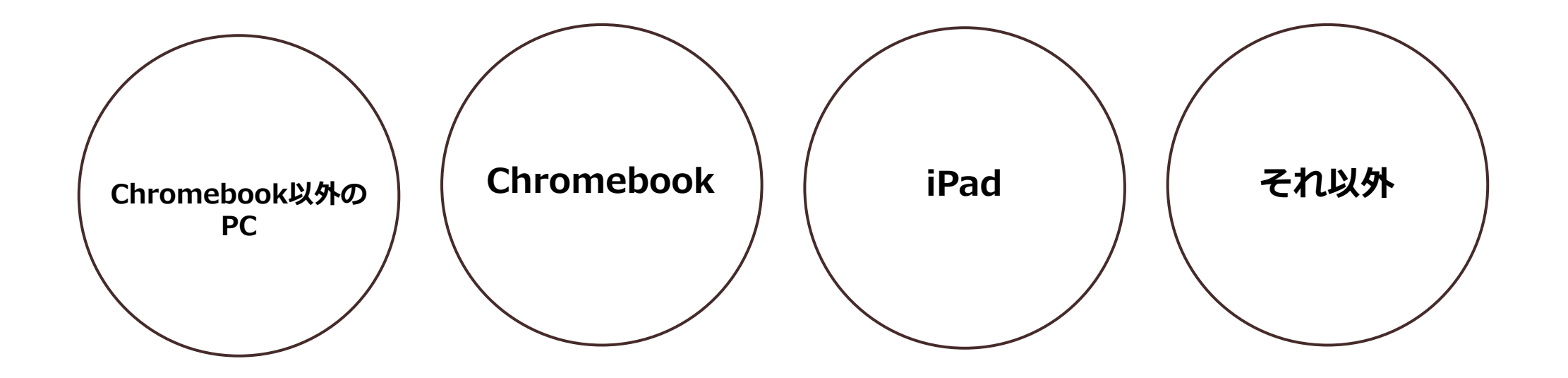

# 事前准備

# **Chromebook以外のPC版**

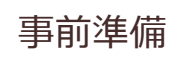

# **Chromebook 以外の PC で授業に参加する場合**

**下記URLからインストール ファイルをダウンロードして、Google Chromeをインストールします。 https://www.google.com/chrome/ STEP ファイルを開く 許可する インストール** 01 **メッセージが表⽰されたら 「インストールする」をクリックして、 ウィンドウの右上にある ダウンロードファイルのリストから 『インストールしています』 と表示されるので 「このアプリがデバイスに ChromeSetup.exe 変更を加えることを許可しますか︖」 インストールが完了するまで そのまま待ちます。 と表示されたら という名前のファイルを開きます。 「はい」をクリックします。**

**インストールが完了するとChromeが⾃動的に開きます。**

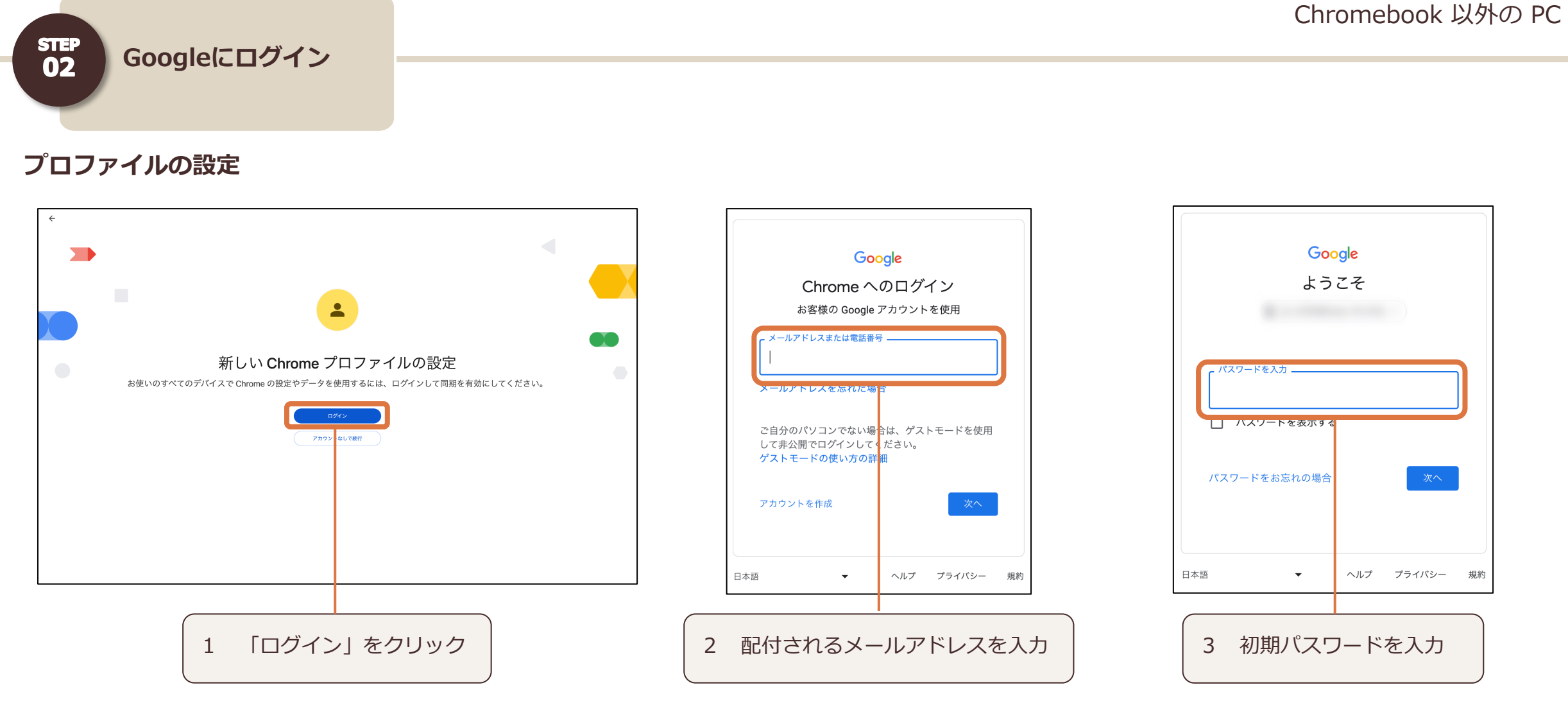

### - 7 -

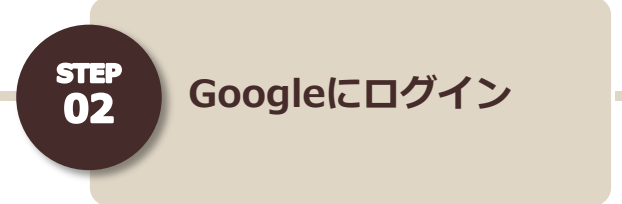

### **※ Google Chrome がインストールされている場合(プロファイルの設定)**

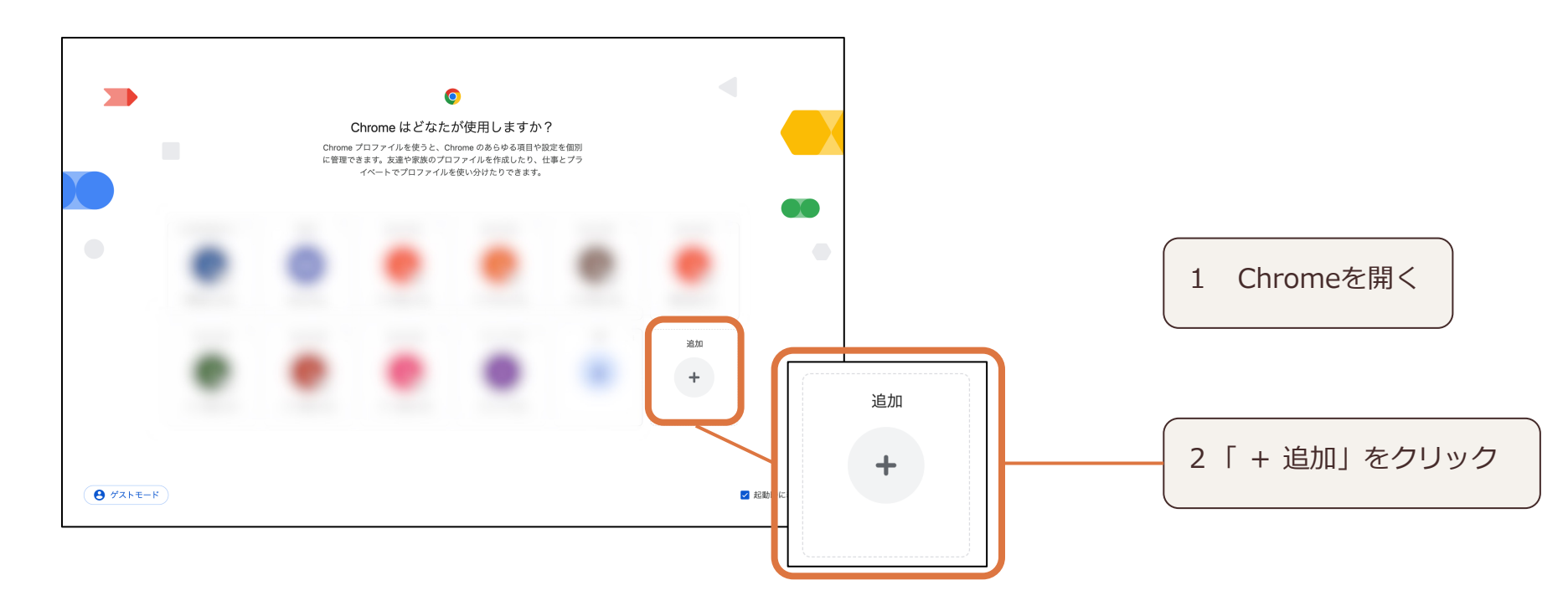

Chromebook 以外の PC

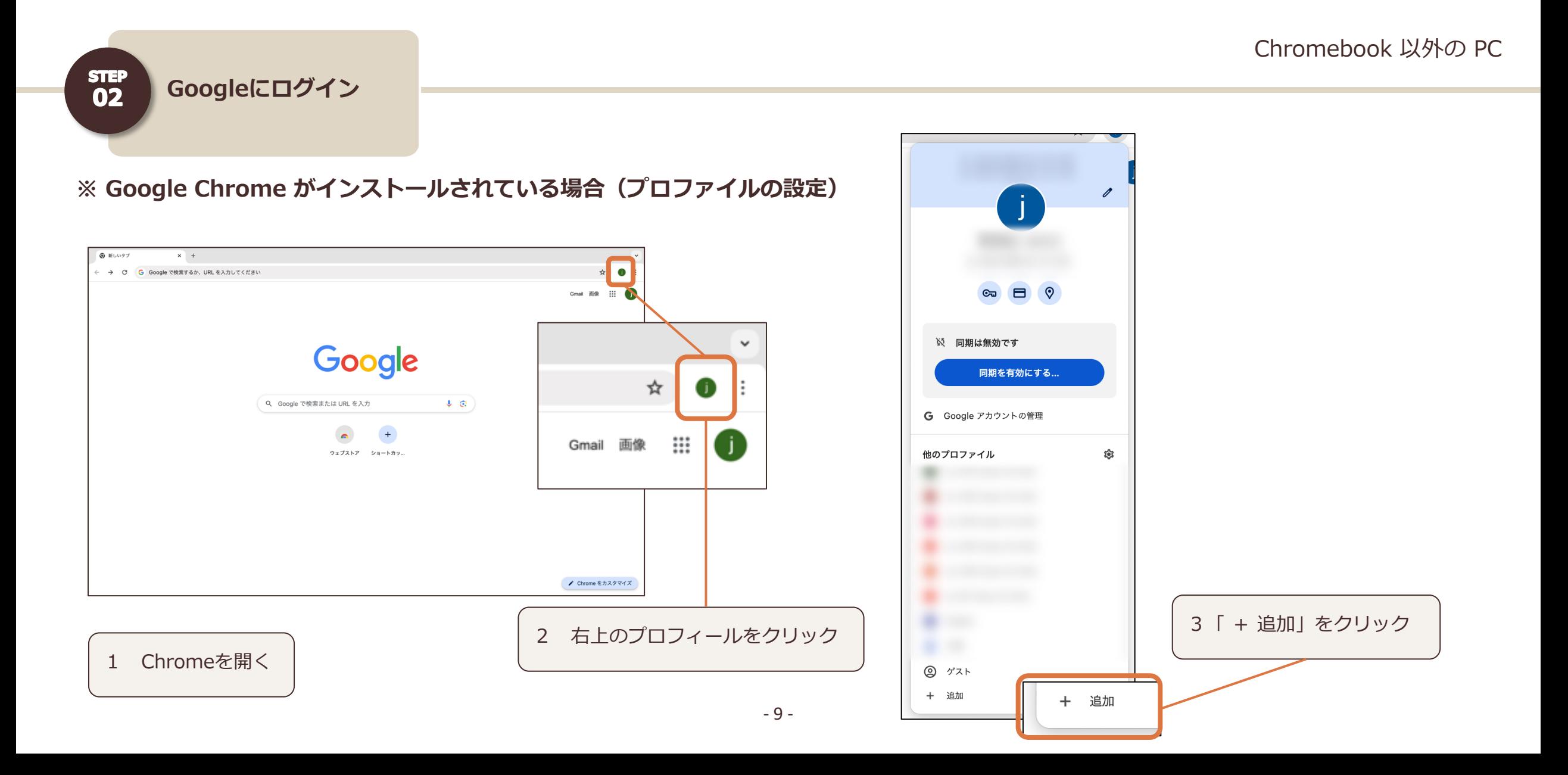

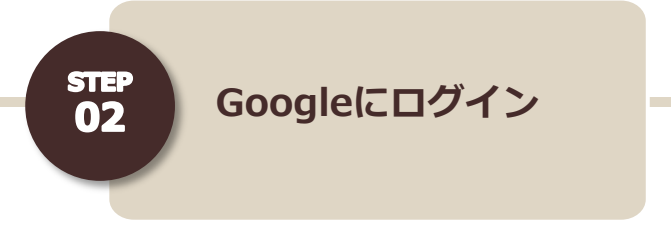

### **※ Google Chrome がインストールされている場合(プロファイルの設定)**

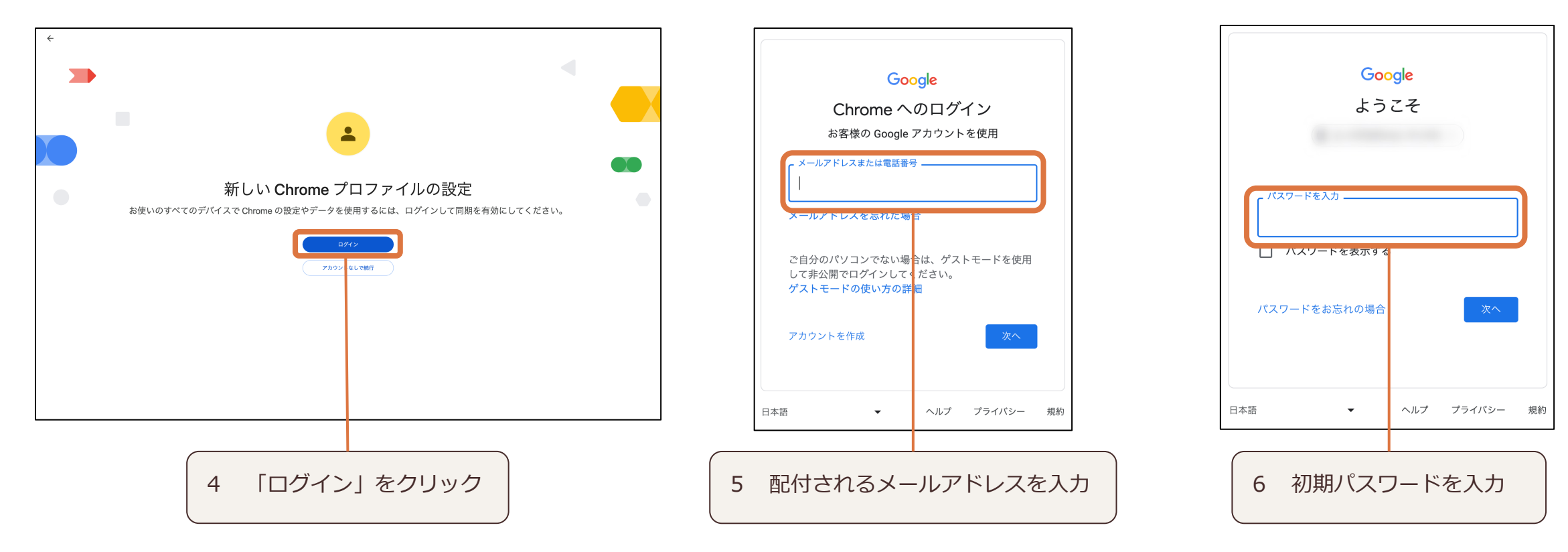

Chromebook 以外の PC

### Chromebook

**STEP** 02

**Googleにログイン**

### **※ パスワードは忘れないように⾃分で管理しましょう。 初期パスワードの変更**Google Google ようこそ ようこそ うにするかは学校が決定します。このアカウン トを使用して追加サービスにアクセスする場合 新しいアカウントへようこそ は、Google 利用規約、 新しい Google Workspace for Education アカウント Google プライバシー ポリシー、 ■ へようこそ。 サービス固有の規約の説明に沿ってそれらのサ ービスを利用することになります。アカウント このアカウントは、学校によって管理されているアカ 安全なパスワードの作成 を使用してサードパーティのサービスにアクセス ウントです。これは以下のことを意味します。 する場合は、それらのサードパーティによって 別途設定された規約とポリシーが適用されま 他のウェブサイトで使用していない安全なパスワード • このアカウントの使用時は、学校が選択したサ ーピス(Gmail、ドキュメント、Google マップ す。 を新たに作成してください など)にのみアクセスできます 一部の追加サービスでは広告が表示されます。 • アカウントに保存されているデータは学校が管 ただし、この新しいアカウント 理し、ユーザーにデータへのアクセスを許可す パスワードの作成 \_ を小学校から高等 るかどうかは学校が選択できます 学校 (K-12) で利用している場合は、パーソナ • 学校は、ユーザーがアカウントをどう使用して ライズド広告(アカウントや過去のアクティビ いるか(送信したメール、作成したドキュメン ティの情報を利用してターゲティングする広告) トなど)を見ることができます を表示することはありません。ただし、その他 • 学校は、ユーザーのプライバシー設定を確認して の要素(ユーザーの検索クエリ、時間帯、閲覧 変更したり、アカウントを削除したりすること 中のページのコンテンツなど)に基づいて広告 1 クリック もできます を表示することはあります。 確認 Google Workspace for Education のプライバシーに関 このアカウント ( 15:10)での Google サービスの利用は、学校の内部ポリシーによっ するお知らせ ても制限されます。 8文字以上で指定してください では、どのような情報が収集され、それらがどう使用 されるかについて詳しく説明しています。 プライバシー設定は、myaccount.google.com で確認 □ パスワードを表示する このアカウントを使用してアクセスできる Google サー または変更できます。 ビスの種類は以下のとおりです。 このお知らせやリンク先の情報を正確に理解できるよ う、学校や保護者に手伝ってもらうことをおすすめし 2 新しいパスワードを • Google Workspace サービス。コアサービスに ます。 は、Gmail、カレンダー、コンタクト、ドライ 次へ ズ、ドキュメント、フォーム、グループ、スプレ 入力してクリック ッドシート、サイト、スライド、Chat、Meet、 理解しました - 11 -